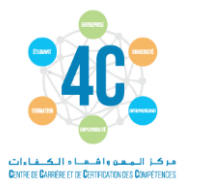

# COMMENT UN ENSEIGNANT S'INSCRIT SUR WWW.4C.TN

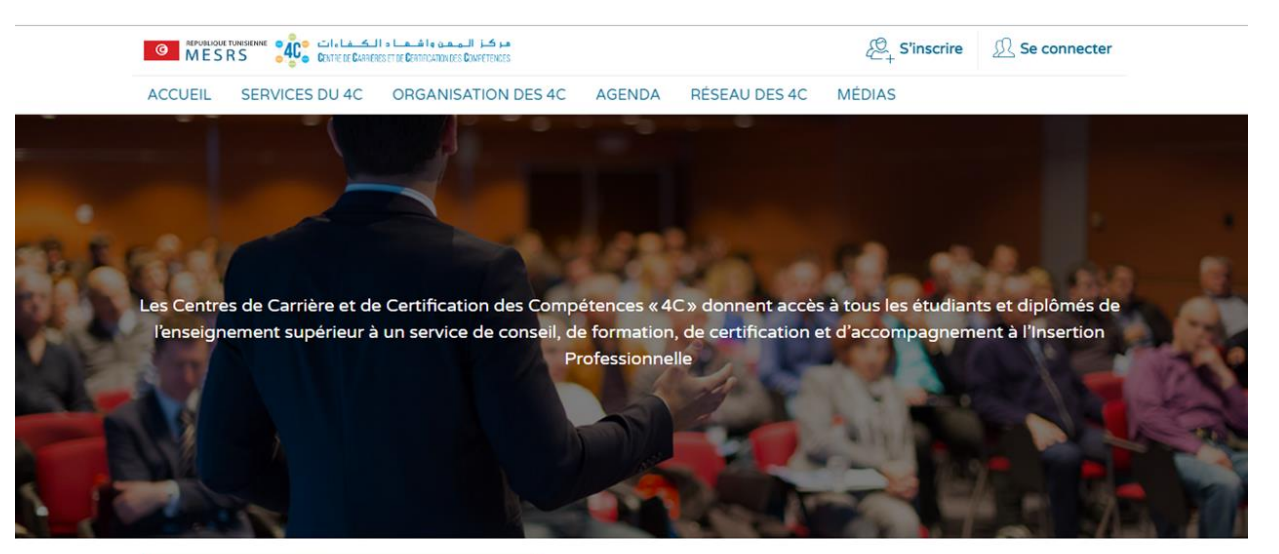

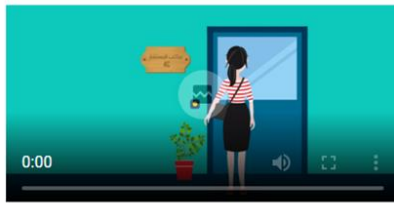

#### C'est quoi un centre 4C?

En référence au plan stratégique de la Réforme de l'Enseignement Supérieur et de la Recherche Scientifique et particulièrement à son objectif d'améliorer l'insertion professionnelle des diplômés, le Ministère a impulsé un programme visant à renforcer les Centres de Carrière et de Certification des Compétences les « 4C ».

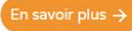

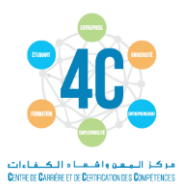

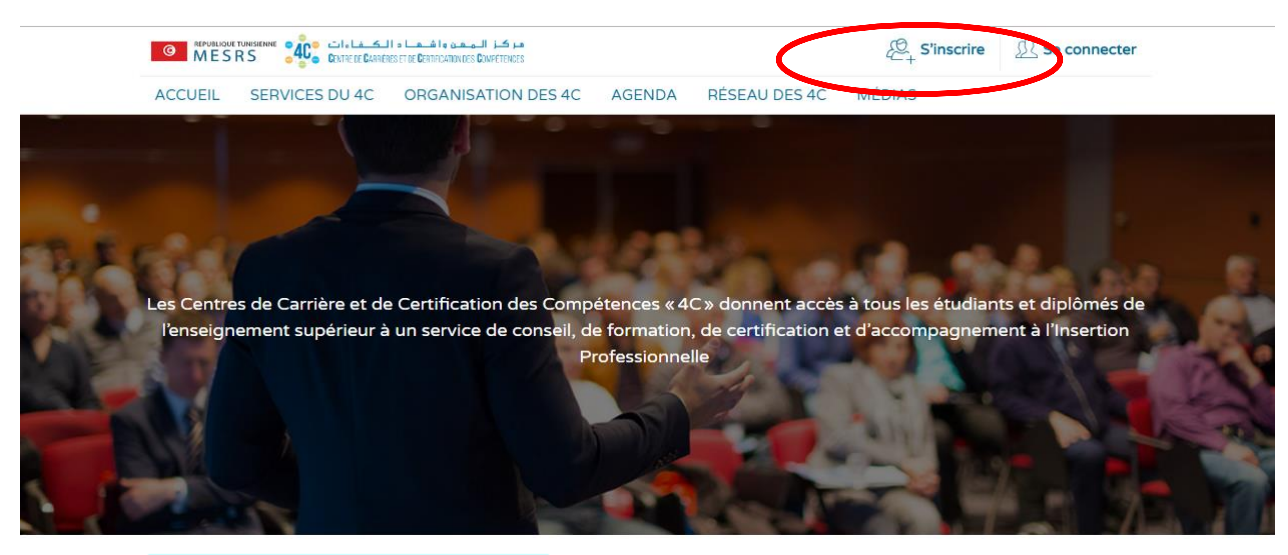

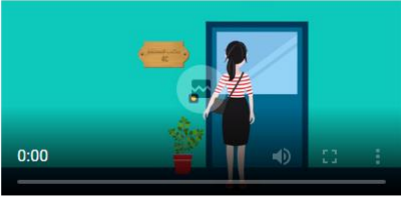

#### C'est quoi un centre 4C?

En référence au plan stratégique de la Réforme de l'Enseignement Supérieur et de la Recherche Scientifique et particulièrement à son objectif d'améliorer l'insertion professionnelle des diplômés, le Ministère a impulsé un programme visant à renforcer les Centres de Carrière et de Certification des Compétences les « 4C ».

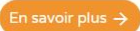

Aller sur le site: [www.4C.tn](http://www.4c.tn/) Cliquez sur « s'inscrire »

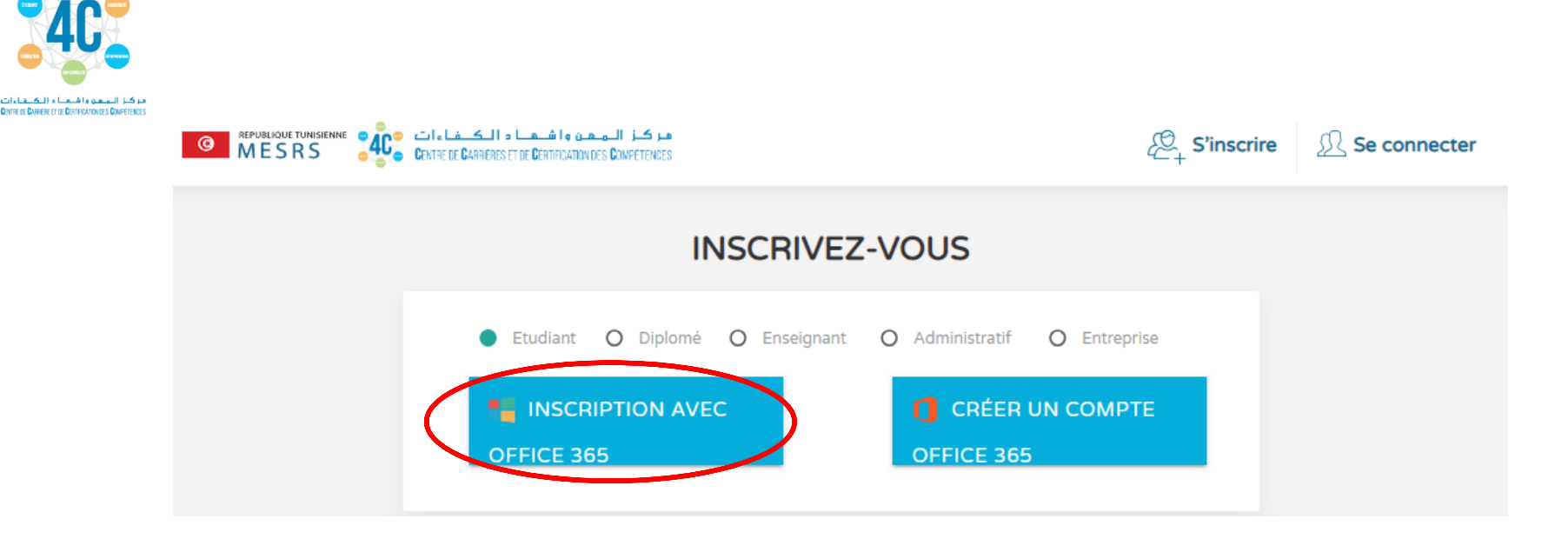

1/ choisissez votre profil « enseignant »

2/ si vous **ne disposez pas** d'un compte institutionnel office, contacter le directeur du centre 4C pour récupérer les paramètres de votre compte qui sont déjà crées. (Tous les enseignants universitaires ont déjà des comptes offices sous la forme nom.prenom@institution.u-carthage.tn)

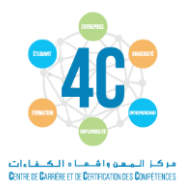

3/ Entrer votre compte office (nom.prenom@enicar.ucarthage.tn)

4/ suivi du mot de passe

5/ Mettez à jour votre mot de passe du compte office

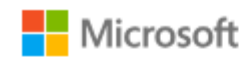

lotfi.bouslimi@enicar.u-carthage.tn

# Mettre à jour votre mot de passe

Vous devez mettre à jour votre mot de passe, car vous vous connectez pour la première fois ou votre mot de passe a expiré.

...........

Saisissez un nouveau mot de passe. Afficher les détails

Nouveau mot de passe

. . . . . . . . . .

Se connecter

## Microsoft

lotfi.bouslimi@enicar.u-carthage.tn

# Plus d'informations requises

Votre organisation a besoin de plus d'informations pour préserver la sécurité de votre compte

Utiliser un autre compte

En savoir plus

Suivant

6/ Entrer ensuite un numéro de téléphone et un émail de récupération

### **Nicrosoft**

lotfi.bouslimi@enicar.u-carthage.tn

## Autorisations demandées

4Cprod r-iset.tn

Cette application souhaite :

 $\vee$  Se connecter et consulter son propre profil

Accepter ces autorisations signifie que vous autorisez cette application à utiliser vos données comme indiqué dans les conditions d'utilisation du service et la déclaration de confidentialité. Vous pouvez modifier ces autorisations à l'adresse https://myapps.microsoft.com. Afficher les détails

Annuler

Accepter

6/ Selectionner Accepter

7/ Vous étes reediriger ensuite pour compléter votre inscription sur la platforme www.4c.tn

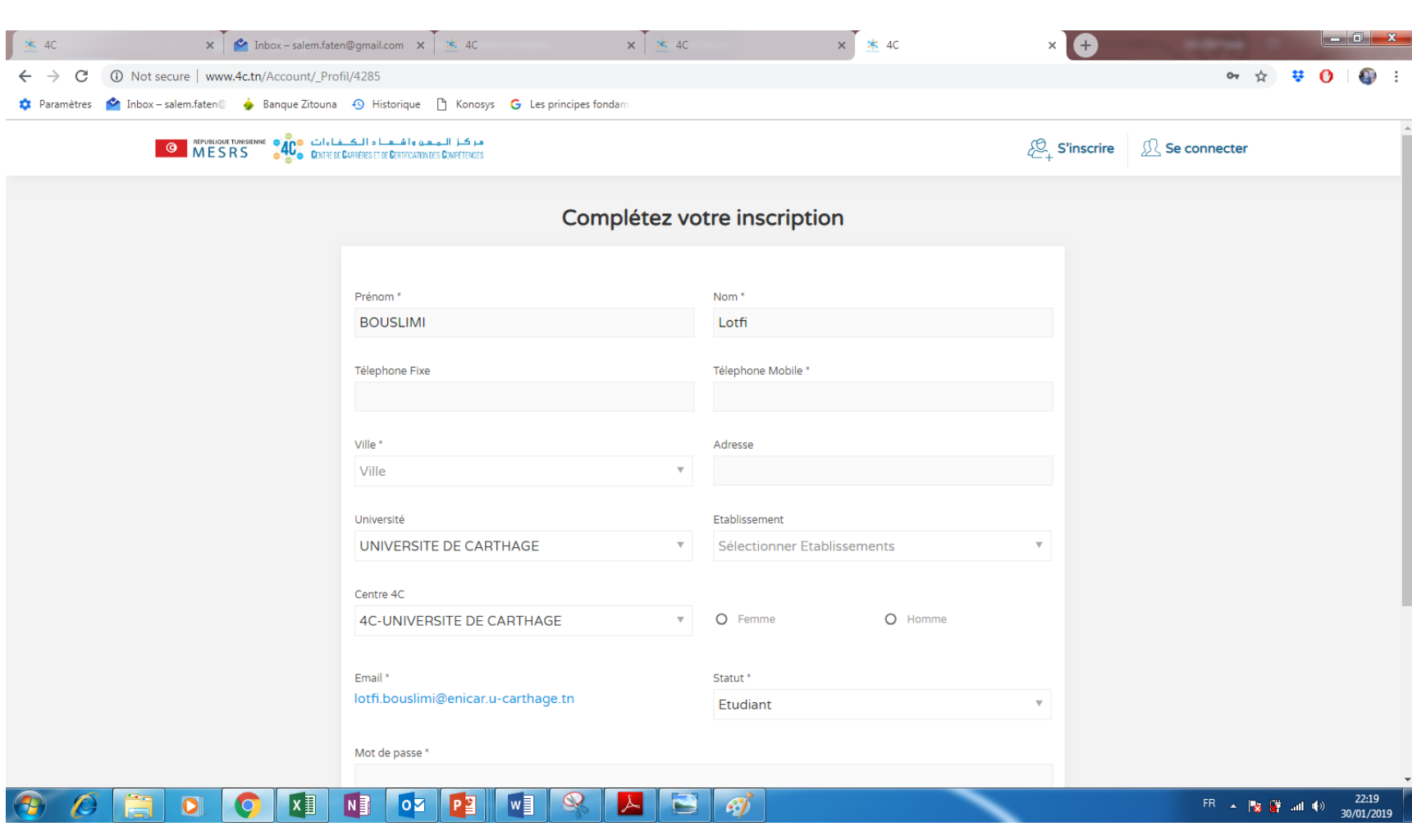

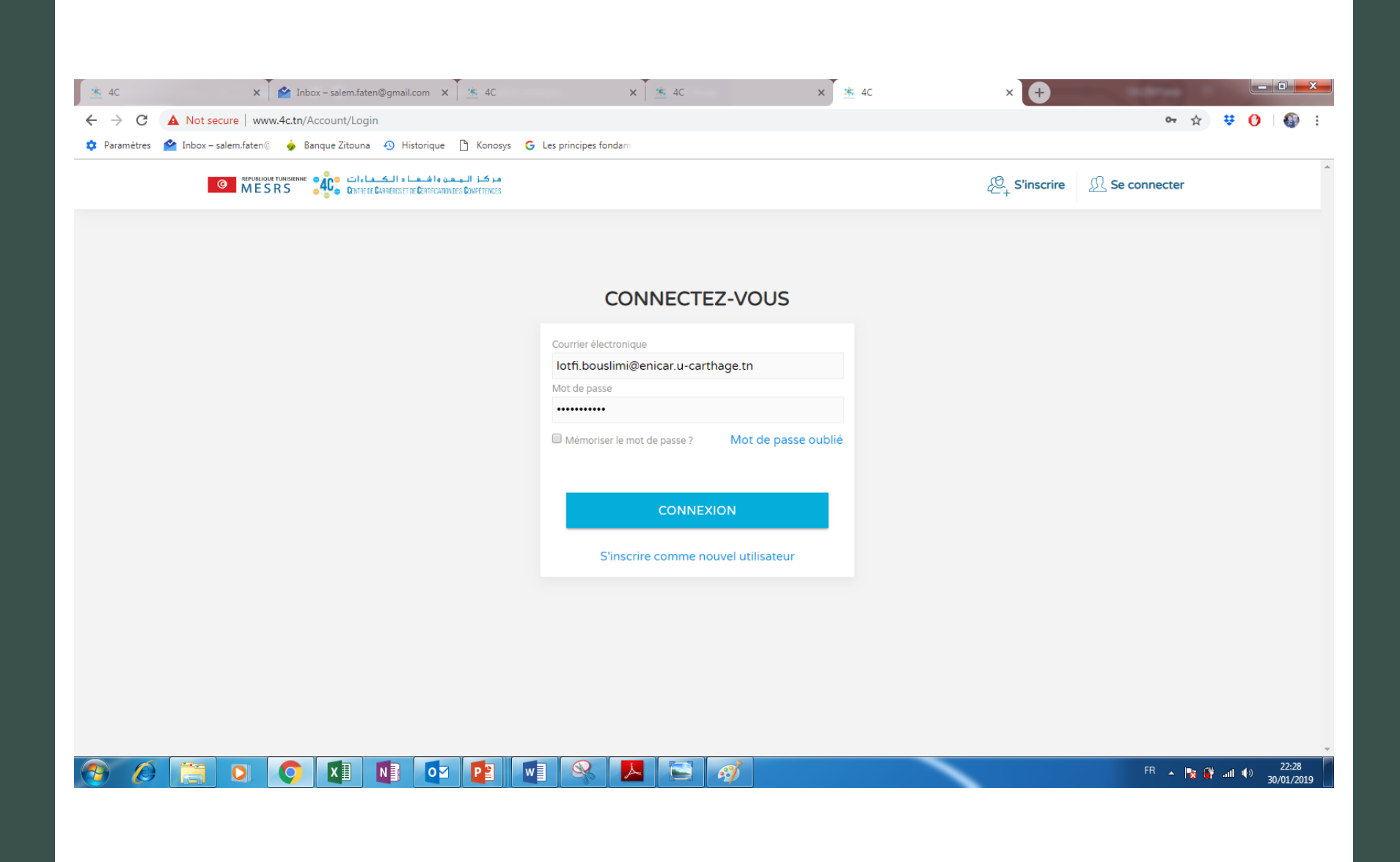